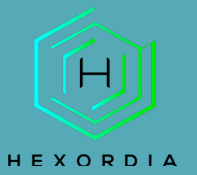

s.

# **USING 7ZIP GUIDED EXERCISE**

#### TO START, PLEASE DOWNLOAD 7ZIP FROM <https://www.7-zip.org/download.html>

Prior to installation, verify the hash value to the known good from the syllabus for students enrolled in the HMFA Virtual Live course. The MD5 hash value for the 7z2201-x64.exe is a6a0f7c173094f8dafef996157751ecf

Right click on file, select "7-zip" and then "Extract Here"

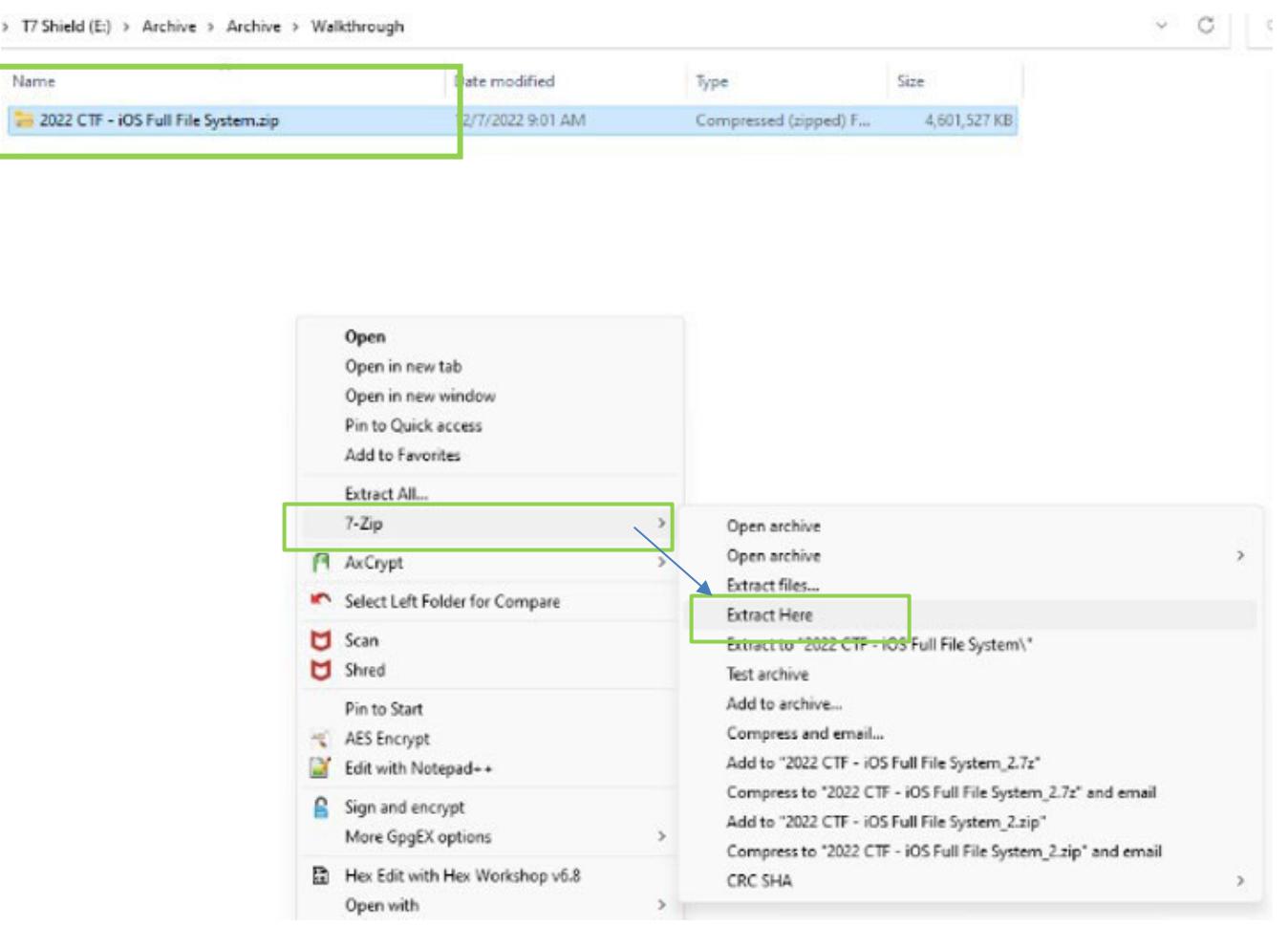

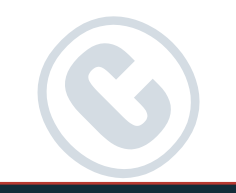

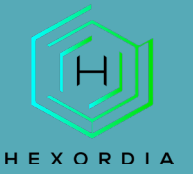

### The extraction may take a few minutes to complete.

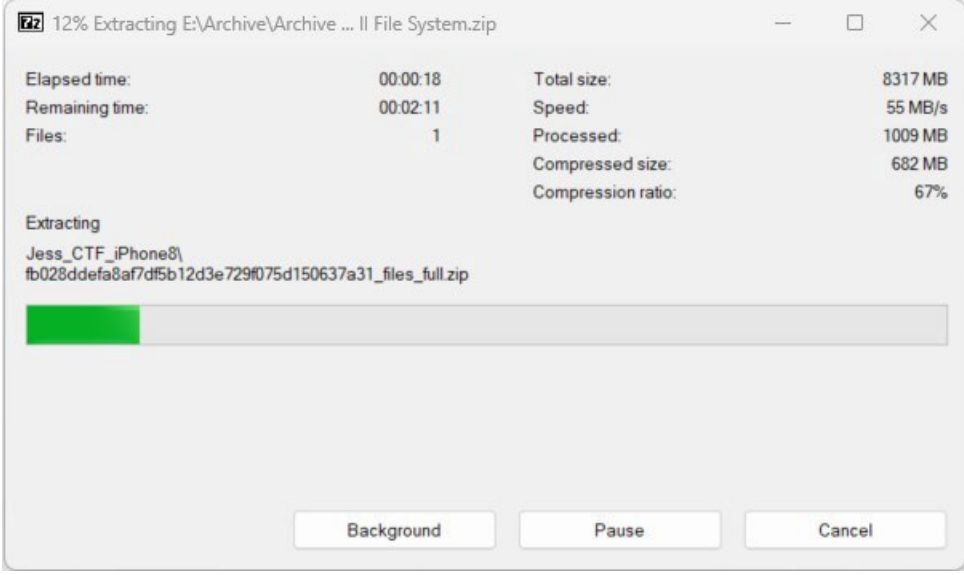

#### "Double Click" the extracted file to open its contents.

> T7 Shield (E:) > Archive > Archive > Walkthrough

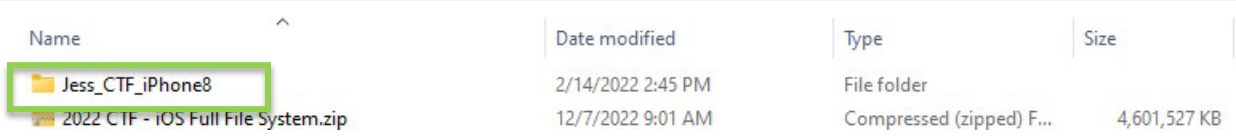

## There is another zipped file within this folder that needs to be extracted.

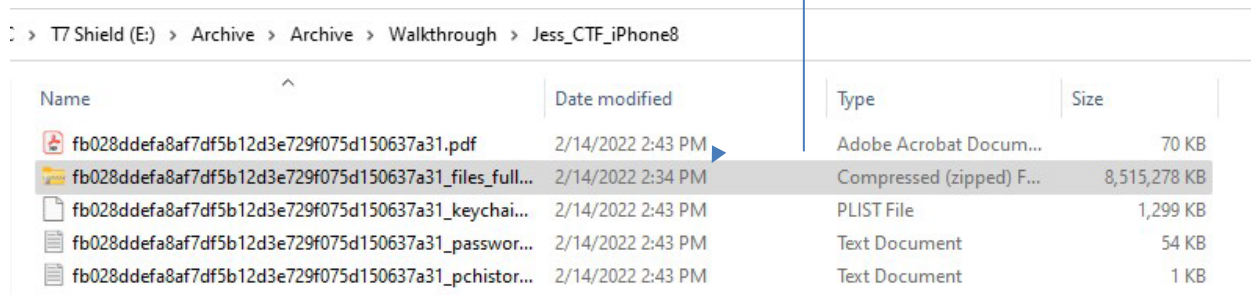

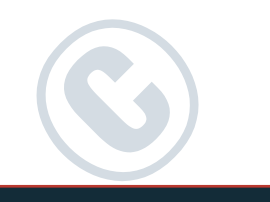

# Repeat the first step, right click and select "7-zip" and then "Extract Here."

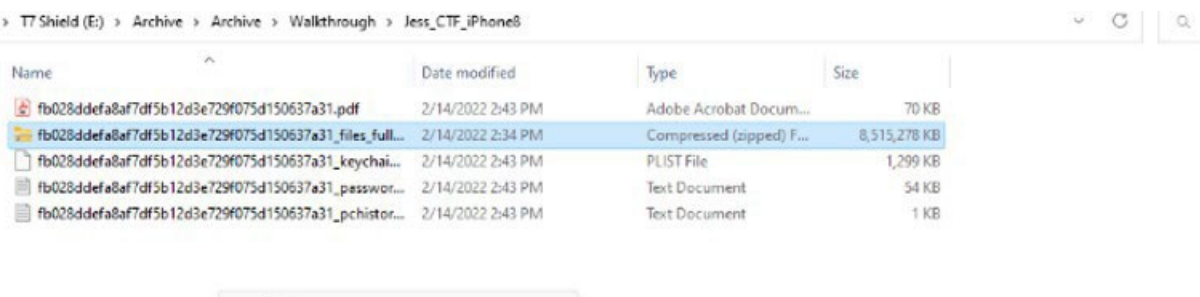

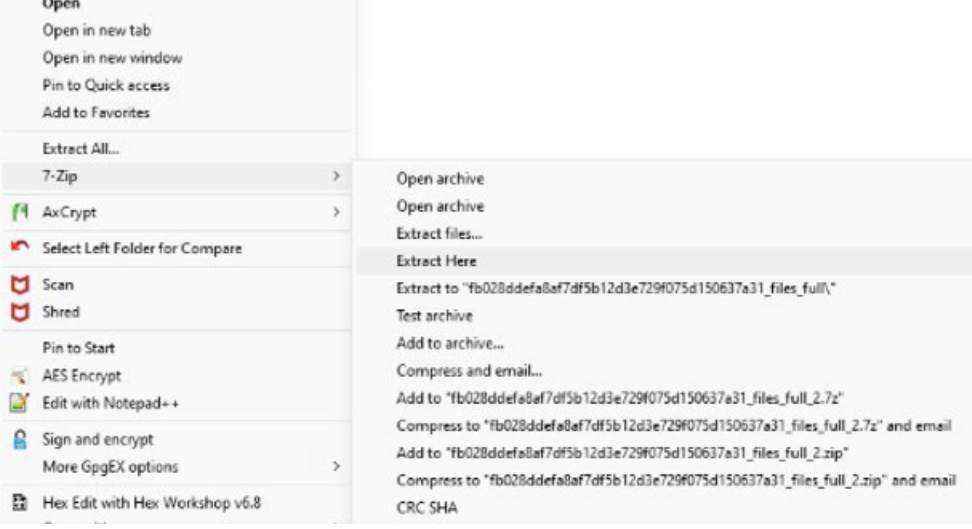

## This may take a few minutes to complete.

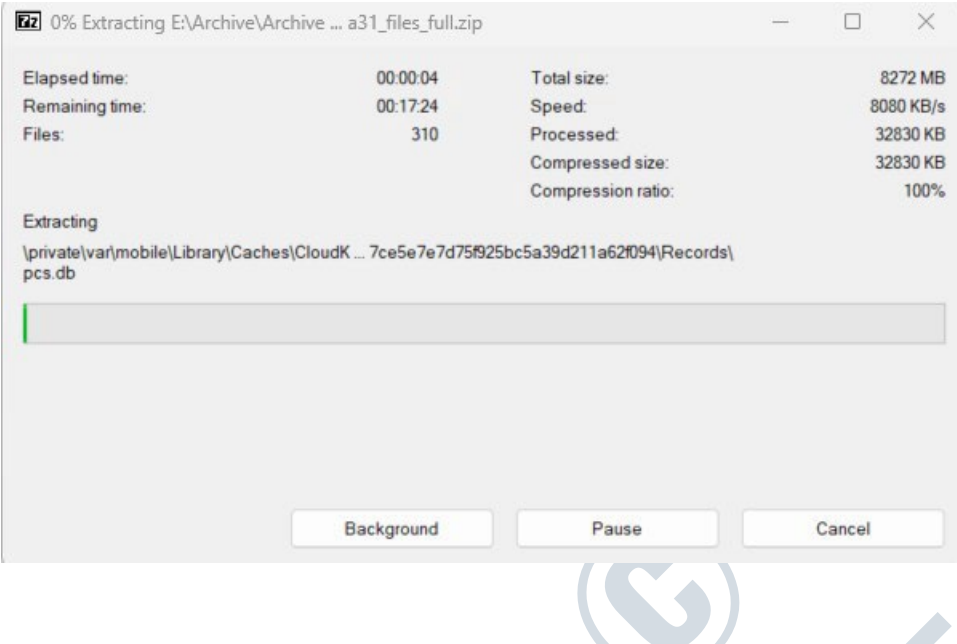

![](_page_3_Picture_0.jpeg)

# Resulting Files, the "private" folder will be processed through Autopsy.

> T7 Shield (E:) > Archive > Archive > Walkthrough > Jess\_CTF\_iPhone8

![](_page_3_Picture_48.jpeg)

![](_page_3_Picture_5.jpeg)